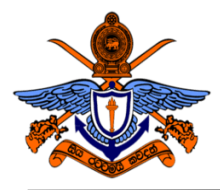

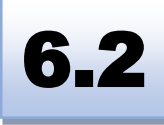

# **BSc (Hons) in Computer Engineering Laboratory Practical**

# Experiment #2 Interface with 7-Segment Displays and Introduction to MCU based Hardware Module development

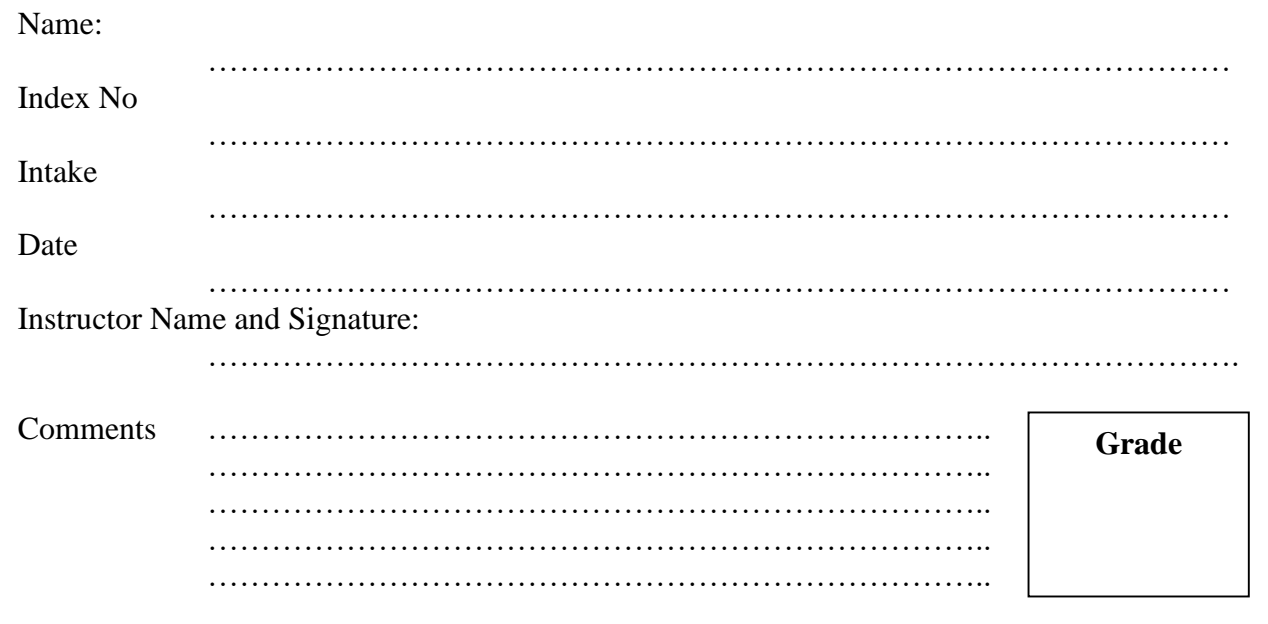

# **Objectives:**

To identify hardware and software requirement to 7-segment display. And identify capability to design and develop missing hardware ICs Using MCU

## **Outcomes:**

After completing this experiment, students would be able to:

- a) Identify functiolaity on 7-segment displays.
- b) Explain how MCU can be used to make a missing/ ICs (Steps to build IC using MCU )

# **Equipment Required:**

7-segment display -2, PIC16F887-1 , PIC16F628A-1, D400-2

### **Ex 01: Identify Existing hardware and Software available on a given Computer or Server**

A 7 Segment Display is one of the simplest types of display devices that can display numbers from 0 through 9 (you can also display characters from 'A' through 'F'). The name '7 Segment Display' means that it has 7 LEDs in the form of hexagonal bars that are arranged in the form of '8'.

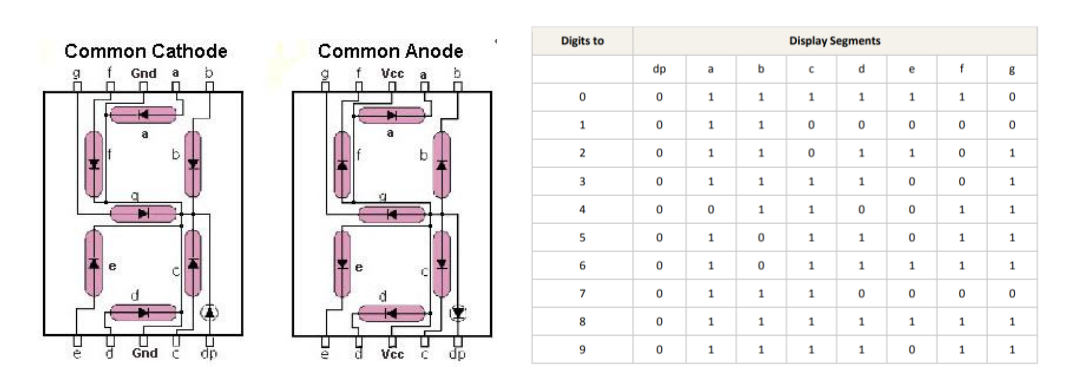

Identify different in between CC and CA 7 segments. Draw a two circuit diagrm how these items are fits in to a circuit board or project board.

#### **Ex 02: Create a two Digites Counter Using PIC 16F8887**

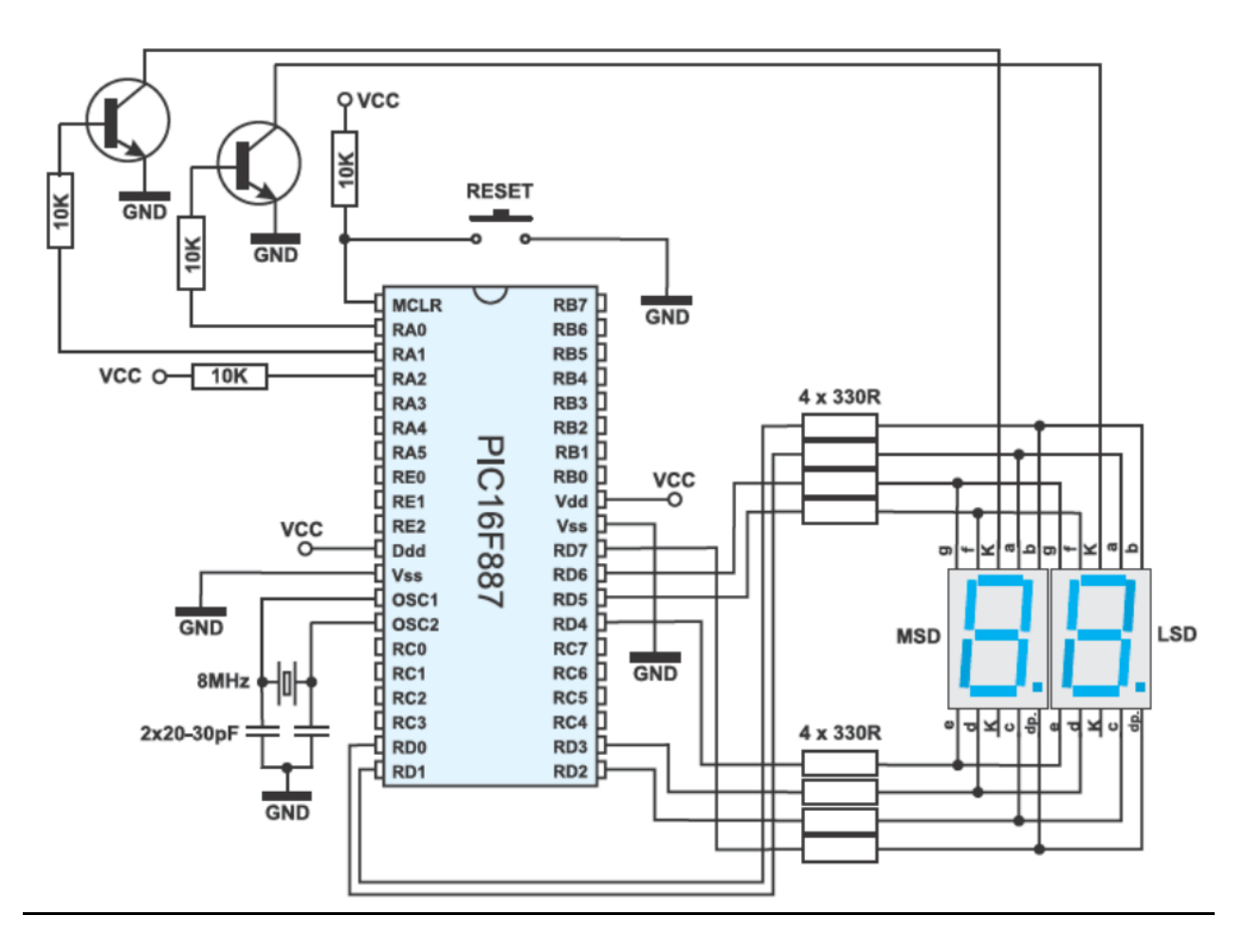

- a) Create a simple up-down counter using sample diagram (Change this as required)
- b) Brifly describe Identify limitation of the this type of counters

You can use the following sample code to run this program

```
unsigned short mask (unsigned short num) {
switch (num) {
case 0 : return 0x3F;
case 1 : return 0x06;
case 2 : return 0x5B;
case 3 : return 0x4F;
case 4 : return 0x66;
case 5 : return 0x6D;
case 6 : return 0x7D;
case 7 : return 0x07;
case 8 : return 0x7F;
case 9 : return 0x6F;
-1
\mathcal{E}unsigned short mask (unsigned short num) ;
unsigned short digit_no, digit10, digit1, digit, i;
void interrupt () {
    if (digit no==0) {
       PORTA = 0;// Turn off both displays
       PORTD = digit1;// Set mask for displaying ones on
PORTD
       PORTA = 1;// Turn on display for ones (LSD)
       digit no = 1;
    \} else {
                             // Turn off both displays
       PORTA = 0;PORTD = digit10;
                               // Set mask for displaying tens on
PORTD
       PORTA = 2;// Turn on display for tens (MSD)
       digit no = 0;
    \mathcal{F}TMRO = 0;// Reset counter TMRO
                                // Bit TOIF=0, TOIE=1
    INTCON = 0x20;\mathcal{E}void main() {OPTION REG = 0 \times 80;
                                // Set timer TMR0
   TMR0 = 0;INTCON = 0xA0;// Disable interrupt
PEIE, INTE, RBIE, TOIE
   PORTA = 0;// Turn off both displays
   TRISA = 0;// All port A pins are configured
as outputs
   PORTD = 0;
                                // Turn off all display segments
   TRISD = 0;// All port D pins are configured
as outputs
    do \{for (i = 0; i < = 99; i++) { // Count from 0 to 99
           digit = i % 10u;
           digit1 = mask(digit); // Prepare mask for displaying ones
           digit = (char) (i / 10u) % 10u;digit10 = mask(digit); // Prepare mask for display time.Delayms(1000);// Endless loop
    } while (1);
\big\}
```
### **Ex 03: Identify Funcnality of the BCD to 7 segment decoder**

BCD to seven segment decoder has four input lines (A, B, C and D) and 7 output lines (a, b, c, d, e, f and g), this output is given to seven segment LED display which displays the decimal number depending upon inputs

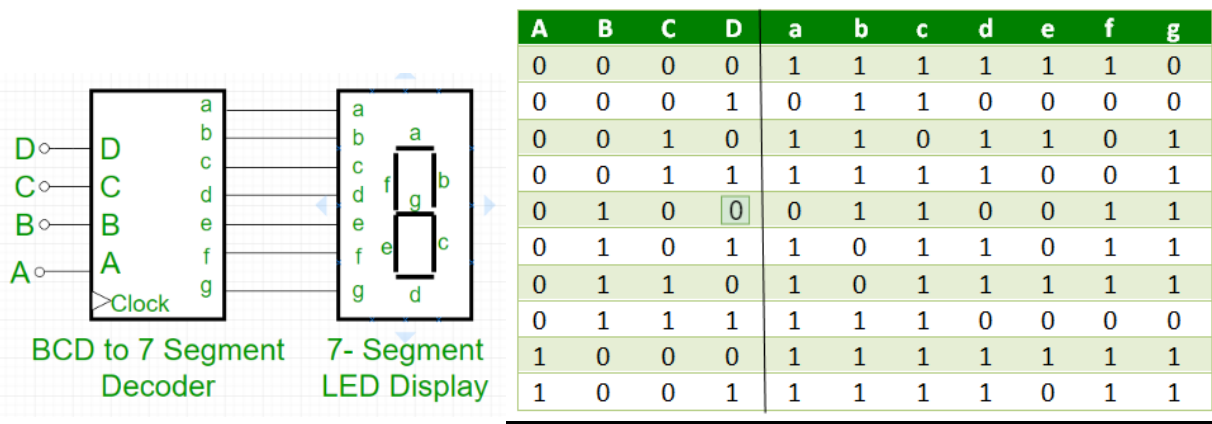

- a) Draw a logic diagram of the BCD to 7 segment decoder (After Simpplify)
- b) Draw a two bit counter circuit using 7447 docoder IC
- c) Briefly describe advantage of the use of 7447 decoder

#### **Ex 04: Create a Simple BCD to 7 Segment decoder Using MCU**

Assume that it is difficult to find (buy) 7447 IC. Thefore you are required to create a MCU that work as a 7447 IC. Use the following steps to complete the above task.

- a) Identify Functionality of the 7447 using its datasheet.
- b) Select suitable MCU for this development (Briefly describe your answer)
- c) Write optimize code for the MCU to make the requirments
- d) Create a circuit and demonstrate functions of the Create MCU as for the 7447 (Hint: to demonstrate this you can use a circuit diagram as given below)
- e) If you are going to create a hardware module for this work draw a suitable pin connection diagram
- f) Create a Simple datasheet to your development

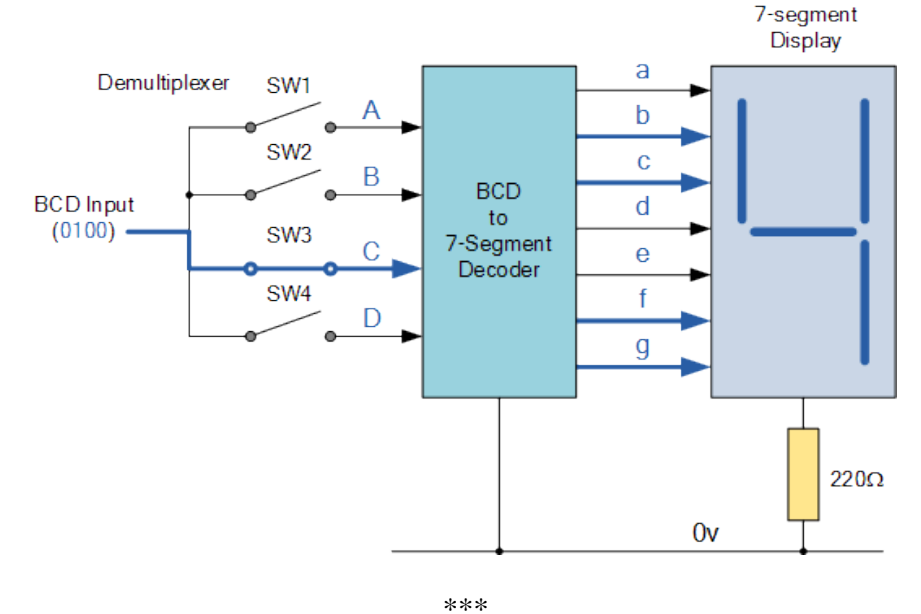